## **Installing a PDF Printer.**

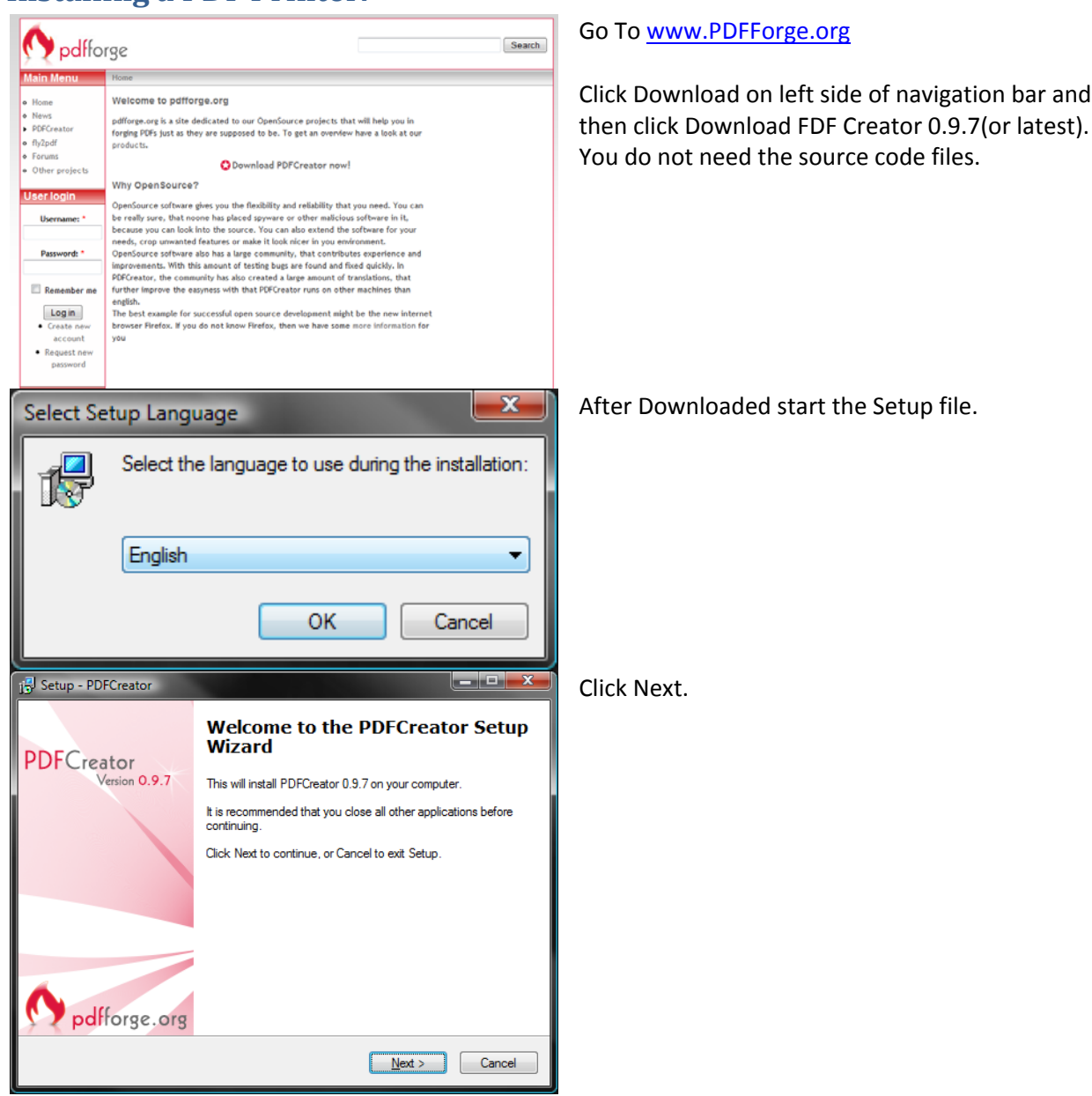

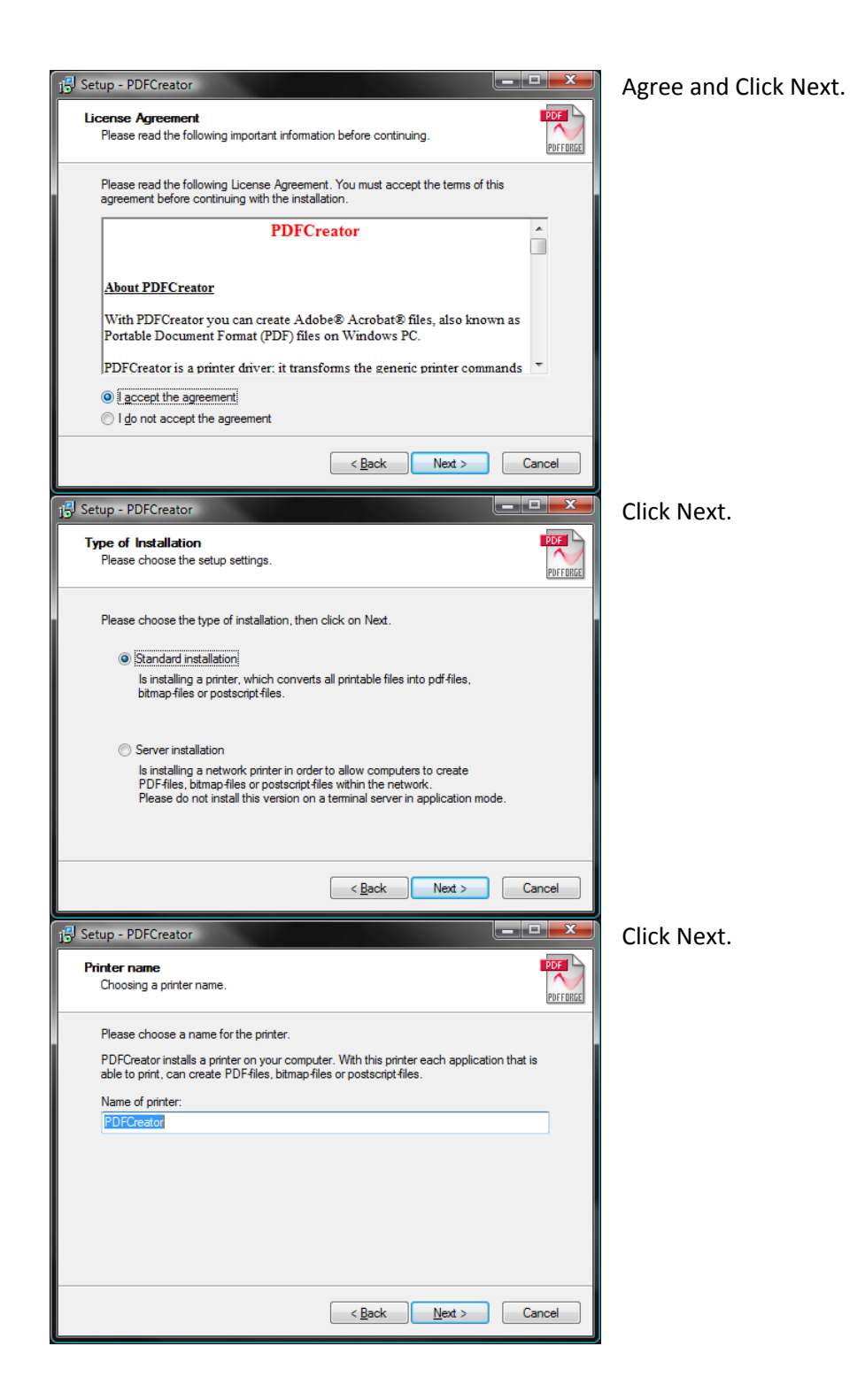

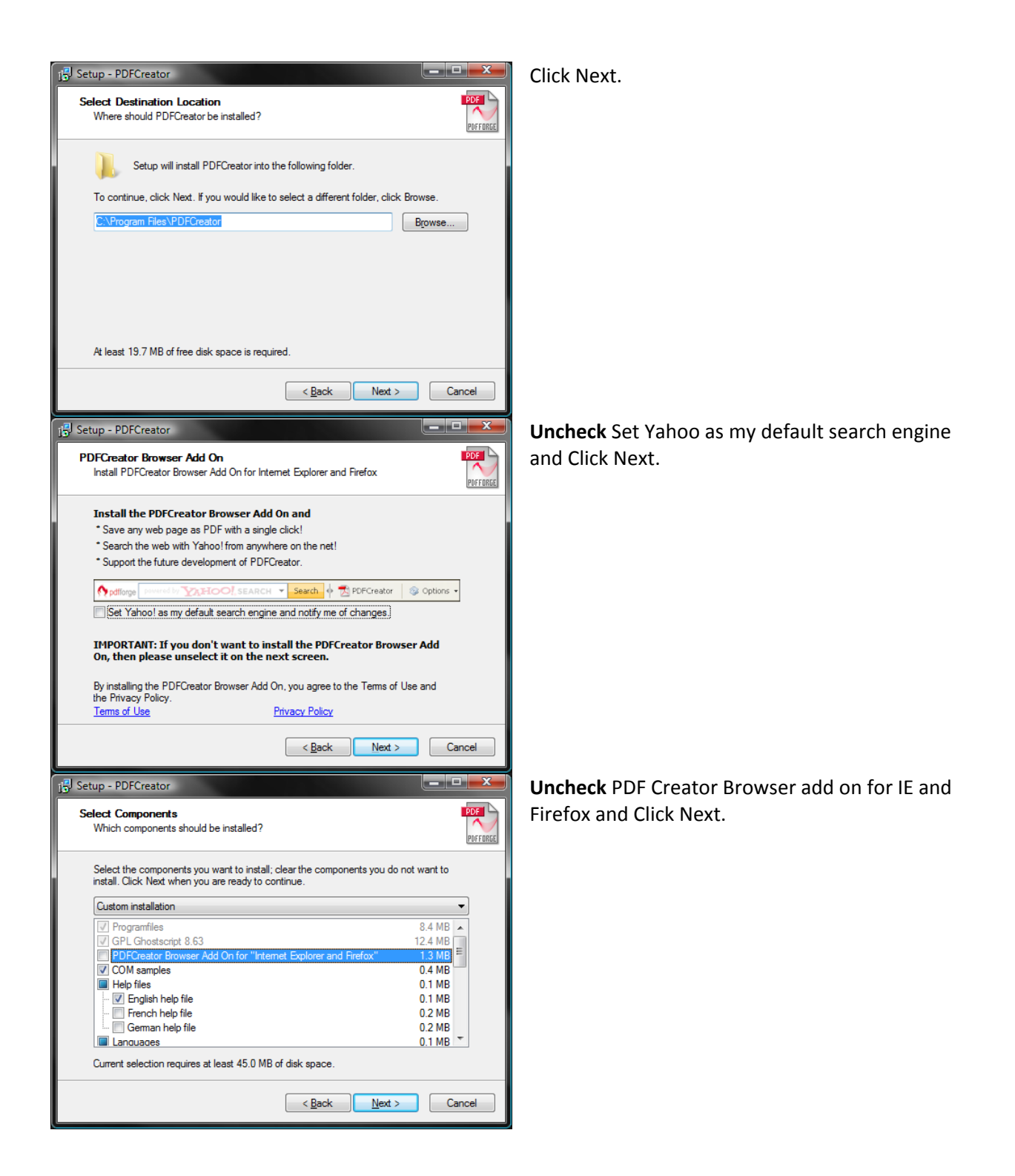

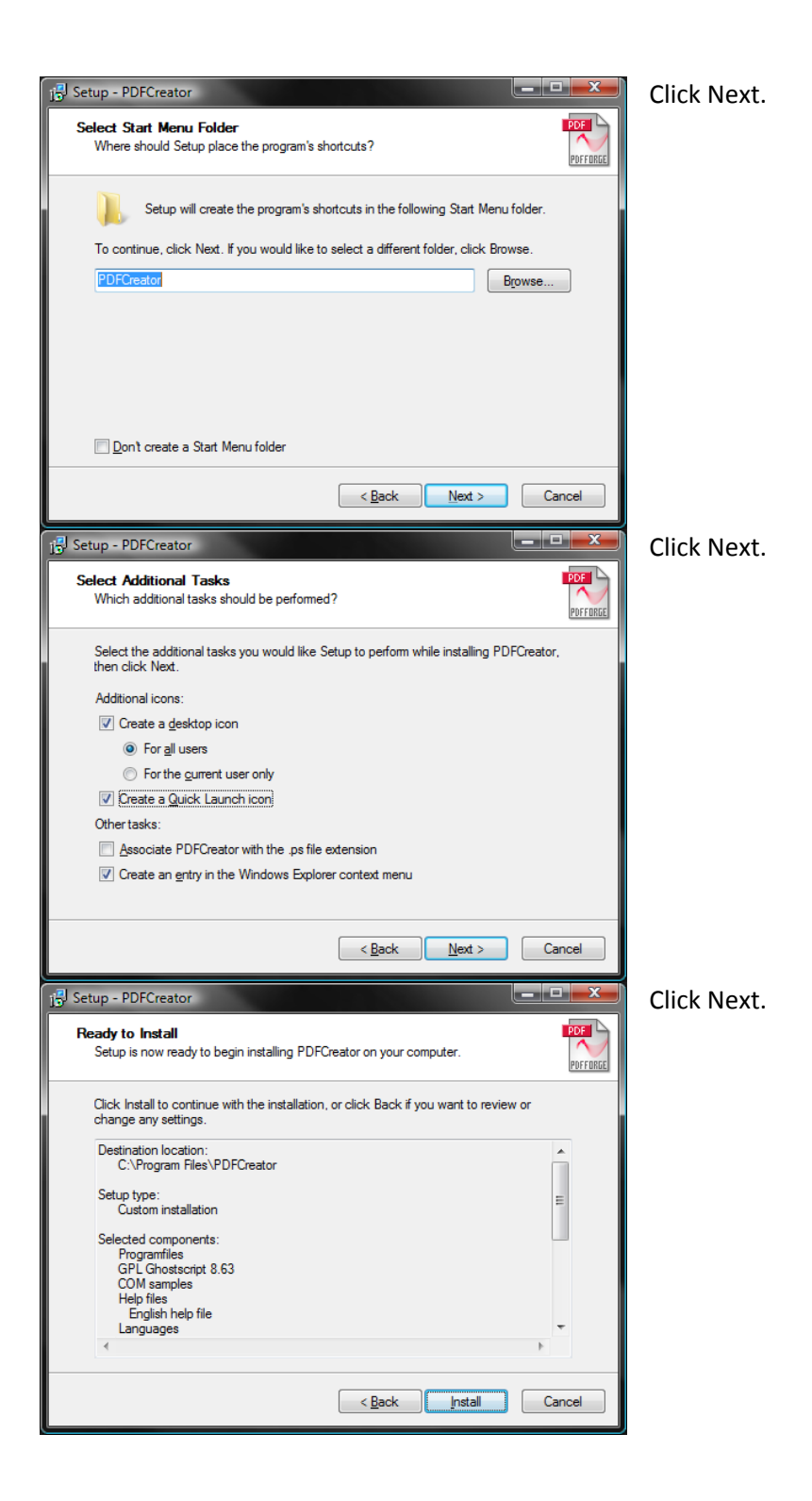

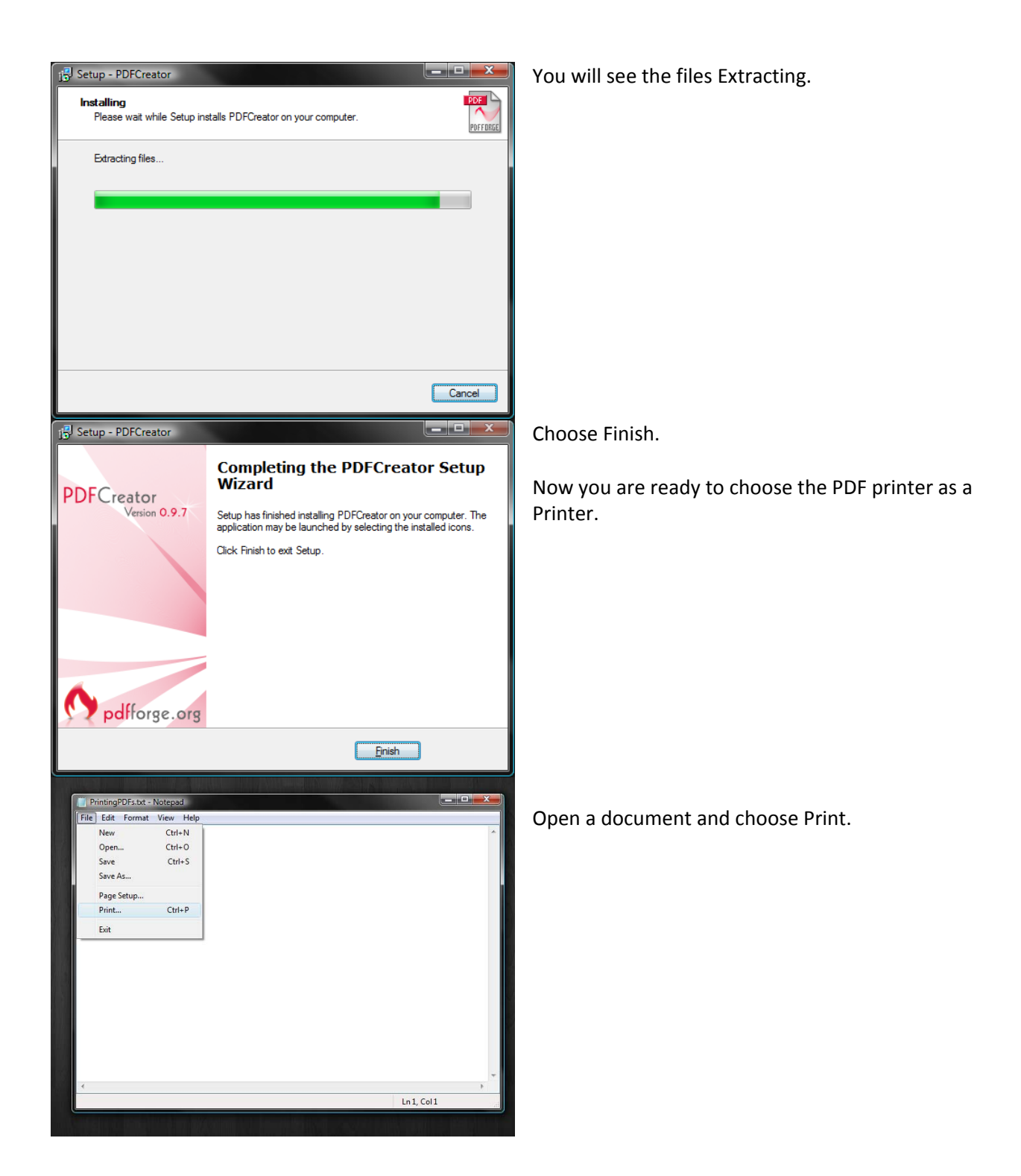

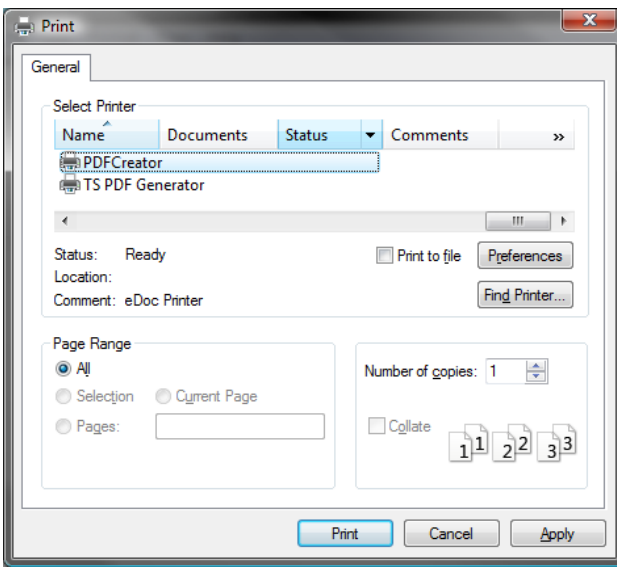

Select PDFCreator and choose where to save the file and name it.

Now you are ready to send it in a email, copy it to CD or flash drive.